**IMPORTANTE CONSERVE ESTE MANUAL PARA FUTURAS**

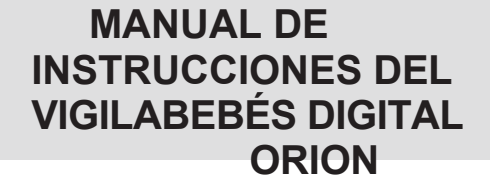

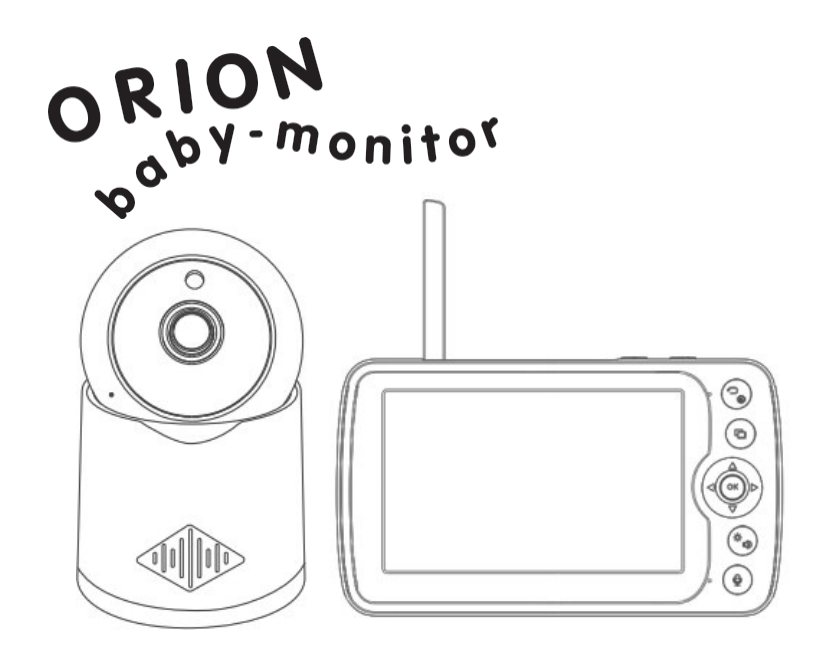

**Este CHIPOLINO** producto se fabrica de conformidad con la **requisitos de las Directivas del Parlamento Europeo y del Consejo 2014/53/UE relativa a la comercialización de equipos radioeléctricos, 2014/30/UE relativa a la compatibilidad electromagnética y 2001/95/UE relativa a la seguridad general de los productos, así como de conformidad con la legislación nacional.**

**PARA GARANTIZAR UN USO SEGURO DE ESTE PRODUCTO, ¡SIGA LAS ADVERTENCIAS, DIRECTRICES Y RECOMENDACIONES DE ESTE MANUAL!**

#### **¡ATENCIÓN! ADVERTENCIAS**

## **¡ESTE PRODUCTO ESTÁ PENSADO PARA AYUDARLE Y NO PUEDE SUSTITUIR LA SUPERVISIÓN REAL Y RESPONSABLE DE UN ADULTO!**

**UTILICE EL PRODUCTO ÚNICAMENTE PARA EL FIN PARA EL QUE HA SIDO CONCEBIDO.**

- ❖ **PRECAUCIÓN ¡**SÓLO UN ADULTO DEBE UTILIZAR EL PRODUCTO!
- ❖ **PRECAUCIÓN ¡**ESTE APARATO NO ES UN JUGUETE Y NO DEBE ESTAR AL ALCANCE DE LOS NIÑOS!

No deje que los niños jueguen con partes del monitor.

- ❖ **PRECAUCIÓN** NO COLOQUE NUNCA LA UNIDAD INTRAUTERINA EN LA CAMA O EL PARQUE DEL BEBÉ.
- ❖ **PRECAUCIÓN** LOS ADAPTADORES Y LAS UNIDADES PARA PADRES Y BEBÉS DEBEN ESTAR SIEMPRE FUERA D E LALCANCE DEL BEBÉ PARA EVITAR EL RIESGO DE LESIONES O ASFIXIA.
- ❖ **PRECAUCIÓN** ANTES DE USAR, INSPECCIONE EL BUEN FUNCIONAMIENTO DE TODAS LAS PIEZAS DEL

PRODUCTO. No utilice el producto si observa que faltan algunas piezas o están dañadas.

- ❖ **PRECAUCIÓN** NO UTILICE NUNCA EL VIGILABEBÉS EN UN ENTORNO HÚMEDO, CERCA DEL AGUA O SUMERGIDO EN ELLA.
- ❖ **PRECAUCIÓN** MANTÉNGASE ALEJADO DEL FUEGO. Para evitar el sobrecalentamiento mantenga el transmisor, receptor y

los adaptadores lejos de fuentes de calor u otros dispositivos que desprendan calor.

❖ **PRECAUCIÓN** No deje los adaptadores en un lugar donde un niño pueda pisarlos. Un golpe en el adaptador

¡al enchufarlo a la red eléctrica puede causar daños y riesgo grave de lesiones!

- ❖ Utilice únicamente los adaptadores suministrados por el fabricante.
- ❖ Si utiliza un teléfono inalámbrico, un dispositivo de vídeo inalámbrico, una red Wi-Fi, microondas o dispositivos Bluetooth con una frecuencia de 2,4 GHz, y las unidades del monitor de vídeo muestran interferencias, reubique la unidad del bebé a una distancia mayor hasta que desaparezcan las interferencias.
- ❖ No utilice piezas de repuesto u otros componentes que no hayan sido suministrados por el fabricante. El fabricante no asume ninguna responsabilidad en caso de que se utilicen piezas de repuesto que no sean del tipo aprobado o recomendado por el fabricante.
- ❖ No realice cambios ni modificaciones en el producto. No modifique el circuito eléctrico ni añada otras piezas eléctricas. En caso necesario, póngase en contacto con el vendedor o con un centro de servicio autorizado para obtener asesoramiento y reparación.
- ❖ Antes de enchufar los adaptadores, compruebe si el voltaje marcado en el adaptador coincide con el voltaje de la red eléctrica local. De lo contrario, ¡dañará el producto!
- ❖ No utilice adaptadores dañados.
- ❖ No retire las etiquetas y advertencias del producto. Son importantes para todos los que utilizan el producto
- ❖ Mantenga el envase de nailon fuera del alcance de los niños para evitar que se asfixien.

#### **ADVERTENCIAS PARA EL USO DE PILAS DE POLÍMERO DE LITIO**

- ❖ ¡SÓLO un adulto puede enchufar los adaptadores!
- ❖ No doble, taladre (especialmente con objetos metálicos) ni dañe la batería de ninguna otra forma.
- ❖ Cargue la batería sólo con los adaptadores suministrados por el fabricante.
- ❖ No permita cortocircuitos.
- ❖ Mantenga el producto a temperatura ambiente.
- ❖ No exponer a la luz solar directa.
- ❖ No deje nunca una batería cargando sin supervisión.

**OBSERVACIÓN:** El compartimento de las pilas se encuentra en la parte posterior de la unidad de padres. **CONSEJOS:** Cargue la batería completamente antes de usarla para guardarla y prolongar su vida útil. **¡IMPORTANTE!** Para sustituir la batería, póngase en contacto con su distribuidor o con un servicio técnico autorizado.

**PRECAUCIÓN** Cuando deje de utilizar el producto, no lo deseche con la basura doméstica normal, sino entréguelo en un punto de recogida de residuos oficial. Los residuos formados por aparatos eléctricos y de vídeo dañados, pilas, adaptadores, deben eliminarse por separado. Está prohibido tirarlos a los contenedores de basura doméstica. De este modo contribuirá a proteger la naturaleza, a reducir los efectos nocivos de las sustancias que contienen las pilas y los adaptadores, al medio ambiente y a la salud humana.

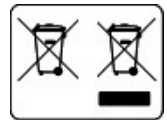

#### **CARACTERÍSTICAS DEL PRODUCTO**

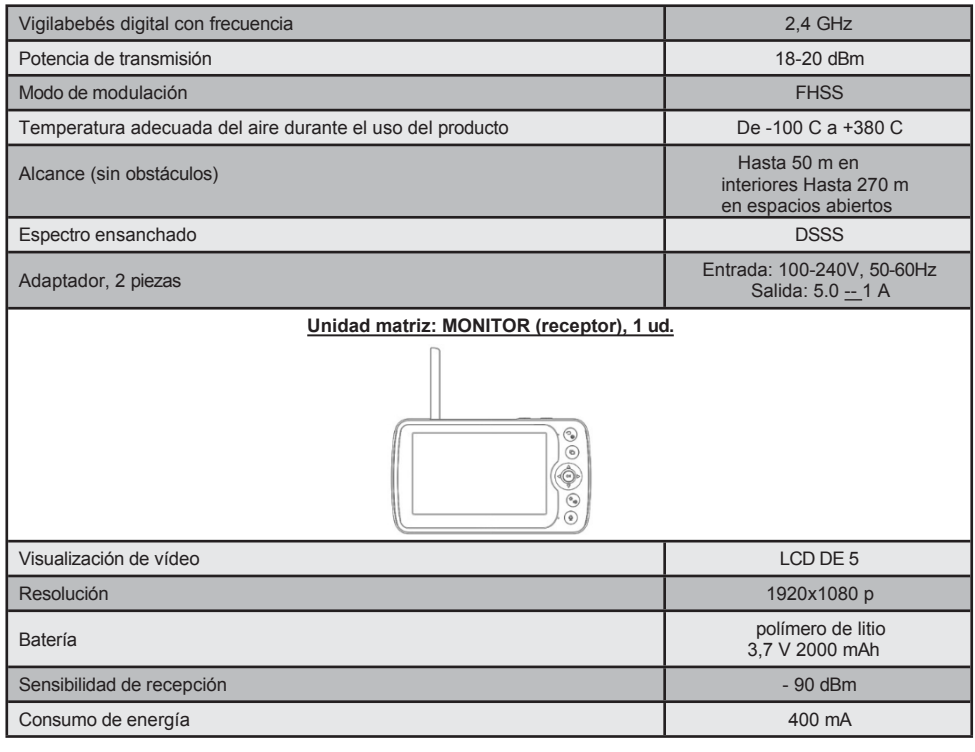

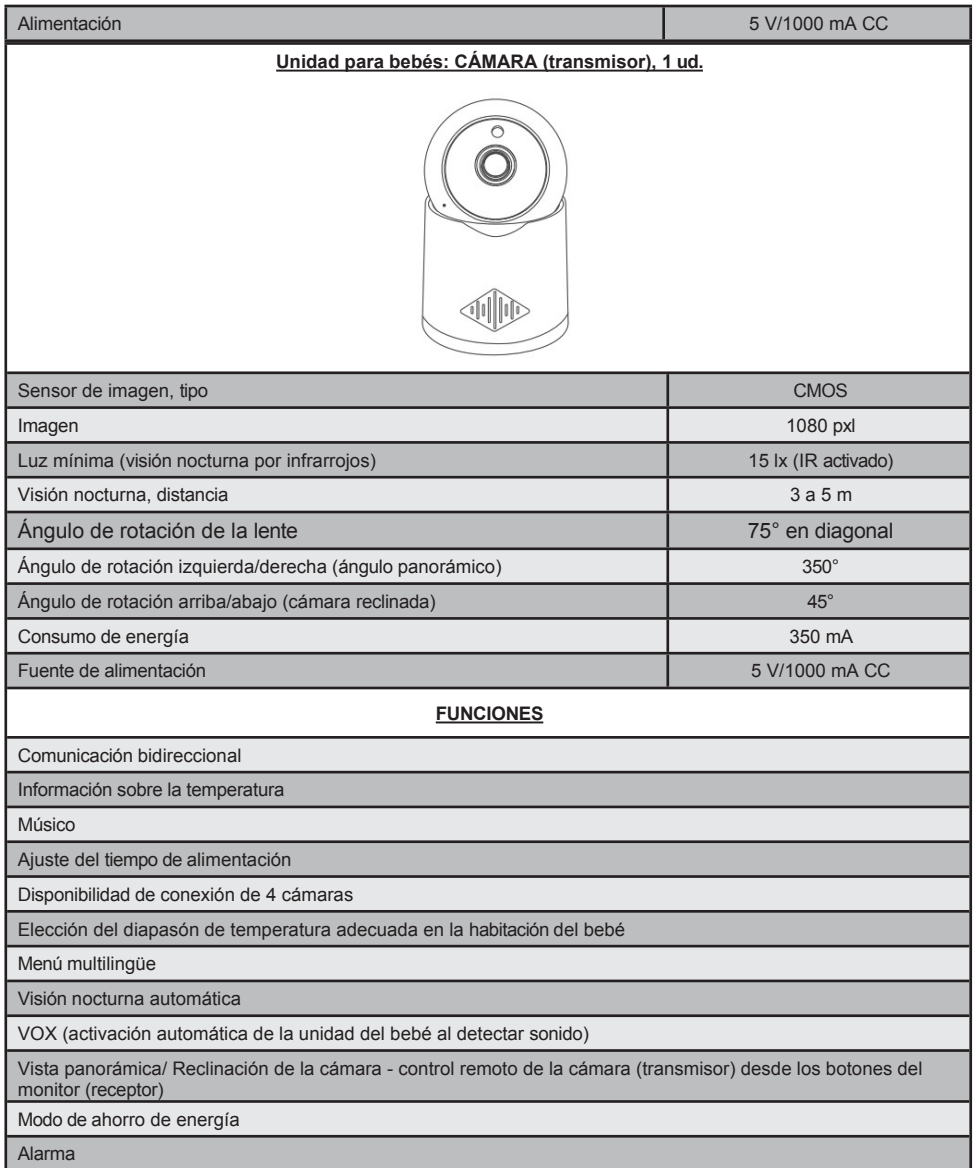

#### **DIAGRAMA DE LAS PARTES PRINCIPALES**

El juego incluye:

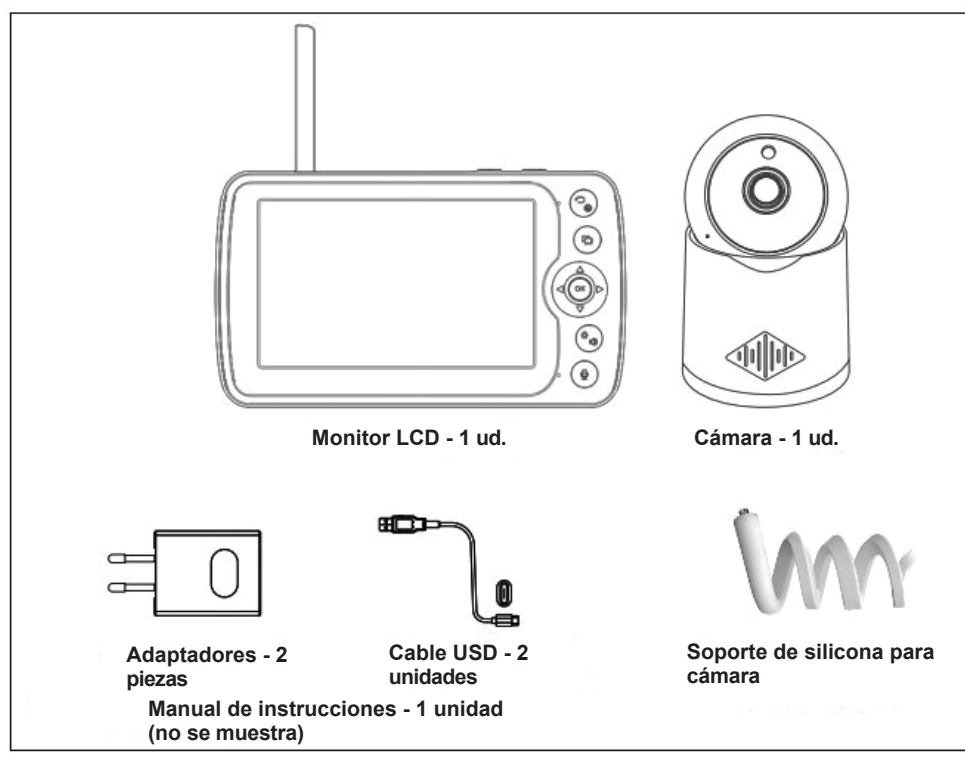

Asegúrese de que todas las piezas estén disponibles.

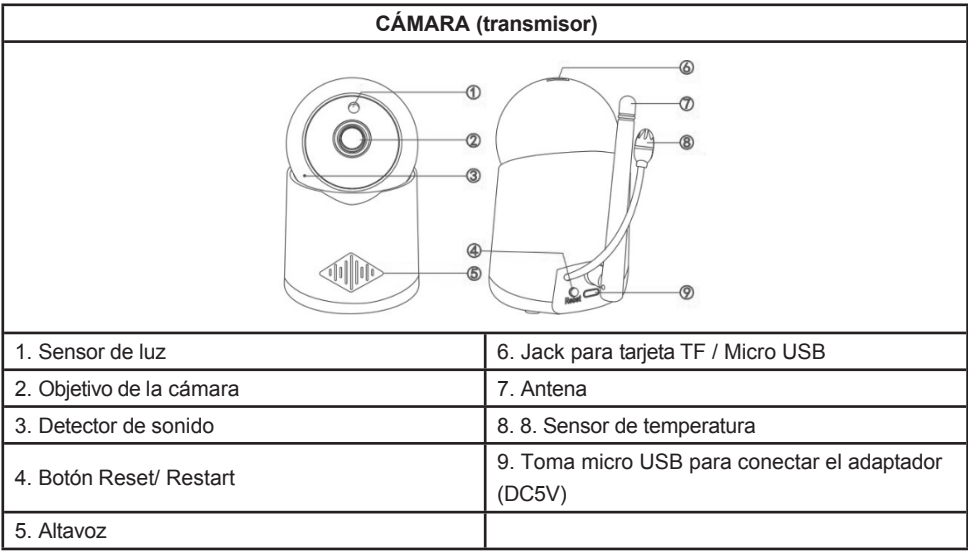

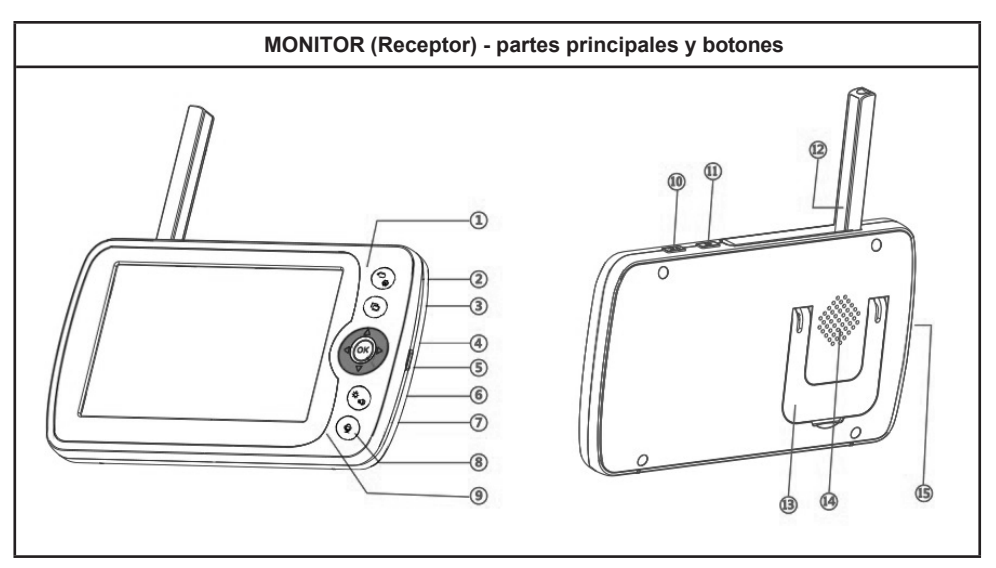

**1. Indicador luminoso: El** indicador luminoso muestra el color **verde** cuando el monitor está encendido. El indicador luminoso muestra el color **rojo**

color cuando la batería se está cargando. Cuando la batería está completamente cargada, los indicadores luminosos se vuelven **verdes**.

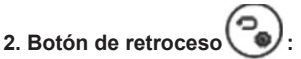

- En el modelo de monitorización, pulse el botón para acceder al menú principal;
- En el menú principal, pulse el botón para volver al menú anterior (paso atrás).

## **3. Botón de cambio de cámara :**

• Pulse el botón para cambiar las cámaras (en la parte superior de la pantalla el símbolo mostrará qué cámara está seleccionada);

• Cuando en la parte superior de la pantalla aparece el símbolo , significa que el monitor está en marcha automática entre las cámaras y cada imagen de una cámara permanecerá durante 10 segundos.

## **4. Botón para mover el puntero :**

• En el modelo de vigilancia con estos botones se puede controlar el ángulo panorámico y el ángulo de reclinación

de la cámara

• En el menú principal con estos botones, puede elegir la dirección de movimiento del puntero.

## **5. Conector para cargador de monitor**

6. Botón (OK) : Pulse el botón para acceder al menú principal o para confirmar los ajustes solicitados.

## **7. Botón para controlar el brillo y :**Pulse el botón y en la pantalla

aparecerán imágenes para ajustar el brillo y el control de volumen. Con los botones arriba y abajo se puede ajustar el brillo de la pantalla y con los botones izquierdo y derecho - control de volumen.

8. Comunicación bidireccional **Pulse** el botón para hablar con su bebé a través del altavoz. la unidad del bebé (cámara). En el ángulo superior izquierdo de la pantalla LCD de la unidad de padres (monitor) aparece el símbolo micrófono.

#### **9. Micrófono monitor**

**10. Botón VOX (detección de sonido) VOX** : Pulse el botón para activar las funciones VOX.

En la parte superior de la pantalla aparecerá el símbolo . Pulse de nuevo para

desactivar la función VOX (el símbolo desaparecerá de la pantalla).

En el modo VOX activado, la pantalla LCD se encenderá sólo cuando la unidad del bebé detecte algún sonido. Si no lo hace

detecta algún sonido, la pantalla de vídeo permanece apagada.

# 11. Botón de encendido/apagado **| U |** : Mantenga pulsado el botón para encender o apagar el

monitor. Pulse el botón

una vez para encender el monitor en modo preparado.

**12. Antena:** Coloca la antena hacia arriba para detectar mejor la señal.

#### **13. Soporte para monitor**

#### **14. Altavoz**

**15. Jack para TF карта** (soporta un máximo de 128 GB).

Cuando inserte la tarjeta por primera vez en la pantalla, aparecerá un mensaje de formateo. Deberá confirmarlo pulsando "OK".

## **ICONOS DE PANTALLA**

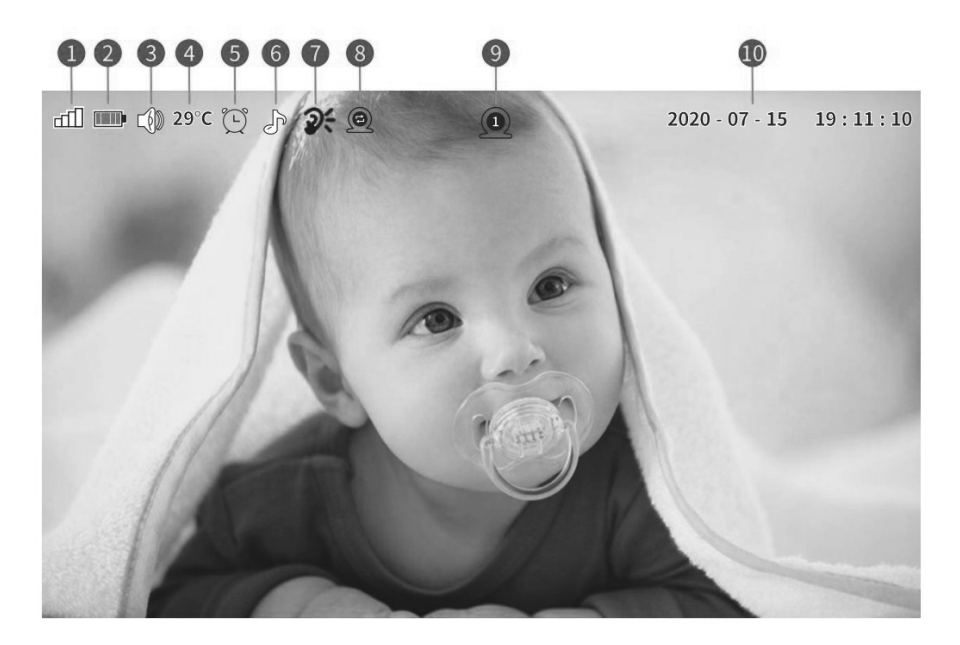

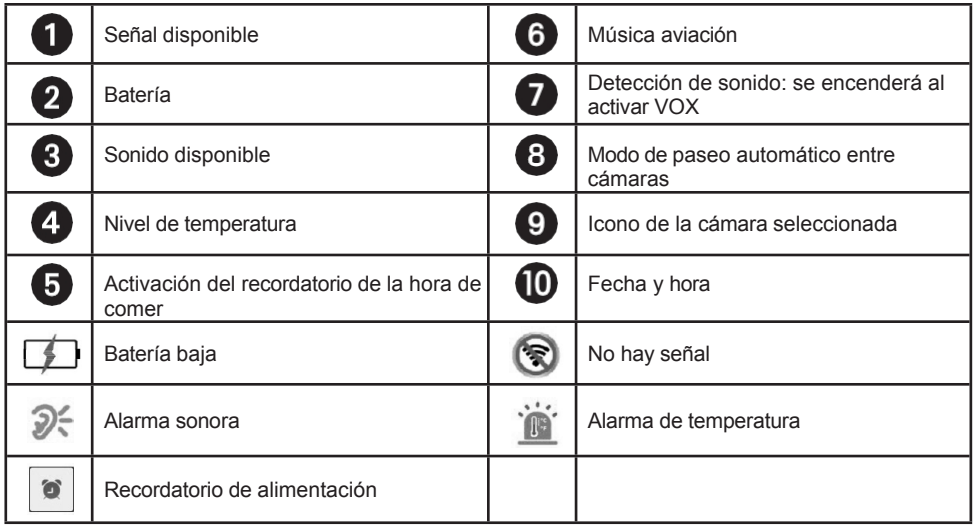

#### **EMPAREJAMIENTO DEL MONITOR Y LA CÁMARA**

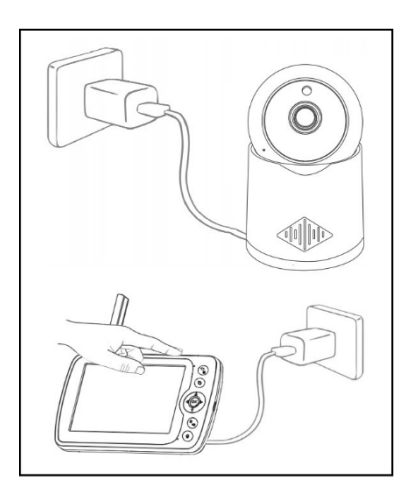

- 1. Enchufe la cámara a la corriente. Después de 3-5 s oirás "system starting up".
- 2. Encienda el monitor mediante el botón de encendido/apagado  $\Box$

**¡ATENCIÓN!** Asegúrese de que la batería del monitor está completamente cargada antes de iniciar el proceso de emparejamiento por primera vez.

3. Después de 10s después de encender la cámara y el monitor, en la pantalla aparecerá la imagen y después de que usted

puede utilizar el monitor.

## **1. AÑADIR CÁMARA**

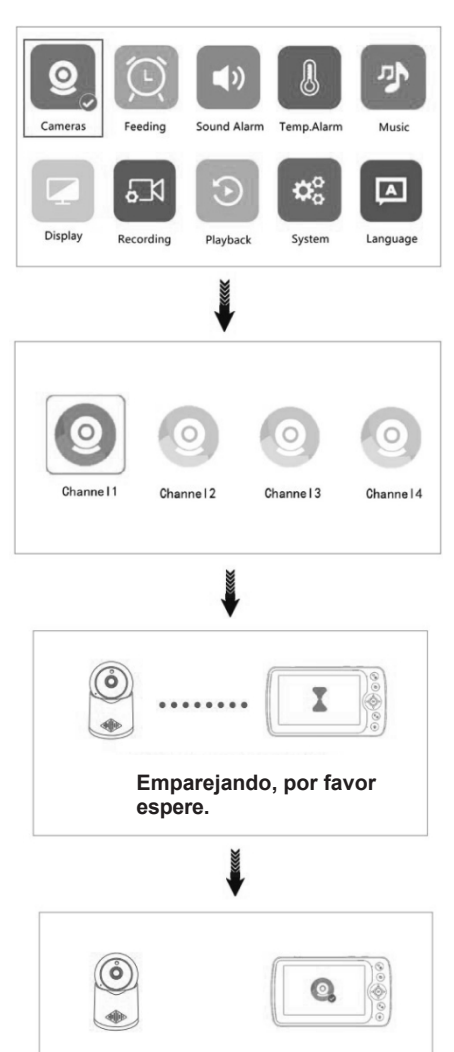

**¡Emparejados!**

1. Entre en el menú principal y seleccione el icono de

 $\circ$ 

cámaras (cámaras)

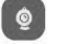

Seleccione el icono de la cámara 1 (Canal 1) y pulse el botón OK para iniciar el proceso de emparejamiento.

2. Si no consigue añadir la cámara, compruebe si la cámara es

en el suministro eléctrico.

Si está dentro, reinicie la cámara y asegúrese de que ambos dispositivos (cámara y monitor) están a una distancia de unos 2 m. Vuelva a añadir la cámara como se ha descrito anteriormente.

3. Si desea añadir más de una cámara, siga los pasos siguientes

pasos descritos anteriormente.

#### **2. AÑADIR TIEMPO DE ALIMENTACIÓN**

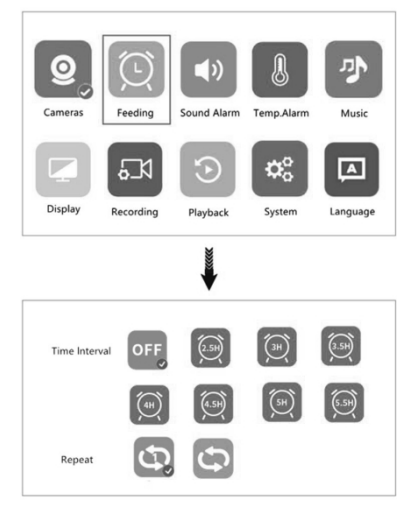

## **3. DETECCIÓN DE SONIDO**

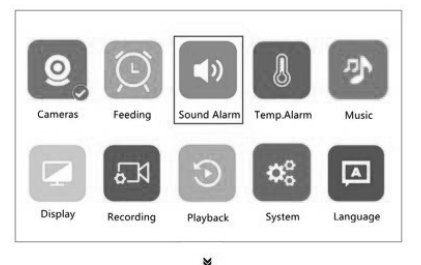

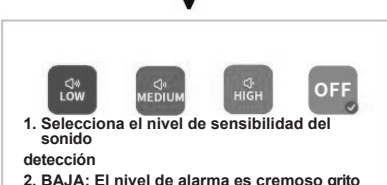

- **2. BAJA: El nivel de alarma es cremoso grito**
- **3. MEDIO: El nivel de alarma es cry**
- **4. ALTO: El nivel de alarma es normal hablar**

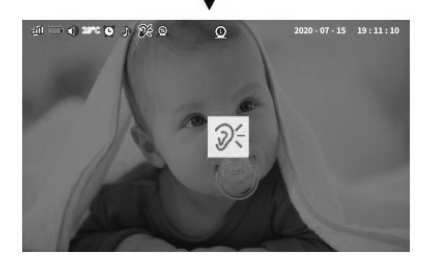

Entre en el menú principal y seleccione el icono

(Alimentación) . Moviendo el puntero a izquierda o derecha y con el botón "OK", seleccione el intervalo de tiempo y el número de recordatorios (1 o constante).

Si no desea utilizar la función Alimentación, marque la casilla

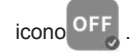

1. Entre en el menú principal y seleccione el icono

Detección de sonido . D. Las opciones son:

bajo/medio/alto. Moviendo el puntero a izquierda o derecha y el botón

"OK", seleccione una de las opciones o apague este

marcando el icono .

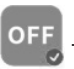

2. Pulse el botón VOX del monitor para activar esta función y vuelva a pulsarlo para desactivarla (puede desactivarla directamente desde el menú principal como se describe en el artículo 1).

3. Con la función de detección de sonido activada, cuando la cámara detecta un sonido por encima del nivel seleccionado, la pantalla se ilumina y aparece este icono en la pantalla.

medio  $\Box$  . Oirá una señal de

alarma para alrededor de 30s. Si el sonido se mantiene por encima del nivel seleccionado, la señal de alarma será constante.

Pulse cualquiera de los botones del monitor para apagar la señal de alarma y, a continuación, apague también el botón VOX para detener la función de detección de sonido.

### **4. ALARMA DE**  과 D) Sound Alarm Temp.Alarm Cameras Feeding Music  $\boldsymbol{\alpha}_{\rm o}^{\rm o}$  $\overline{\mathbf{A}}$ д К Display Recording Playback System Language . . . OFF  $\bullet$ ON **Temp.Alarm** °C  $\bigcirc$  °F Temp.Unit *Nota: El* **diapasón de temperatura normal es de 18-30 °С**all II < 2010 0 1 2 3 0  $2020 - 07 - 15$  19:11:10  $\Omega$ T

1. Acceda al menú principal y seleccione el icono

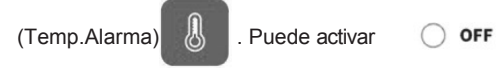

 $\circ$  apagar  $\bullet$  ON la alarma de temperatura moviendo el puntero a izquierda o derecha y el botón "OK".

2. Puede seleccionar la temperatura que

deseamedida en grados Celsius o Fahrenheit

<sup>o</sup>C mediante mover el puntero

izquierda o derecha y botón "OK".

3. El diapasón de temperatura por defecto es 18- 30 °С. Si la temperatura desciende por debajo de 18°С o sube por encima de 30°С, se activa la alarma.

4. Cuando se active la alarma de temperatura, la pantalla se iluminará, aparecerá este icono en el

centro  $\left| \right|$  y oirá la señal de alarma. La señal

continuará durante 30s. Si la temperatura está constantemente por encima del nivel (más de 30°C), la señal de alarma será constante. Pulse cualquiera de los botones del monitor para apagarla.

#### **5. NULLABIES**

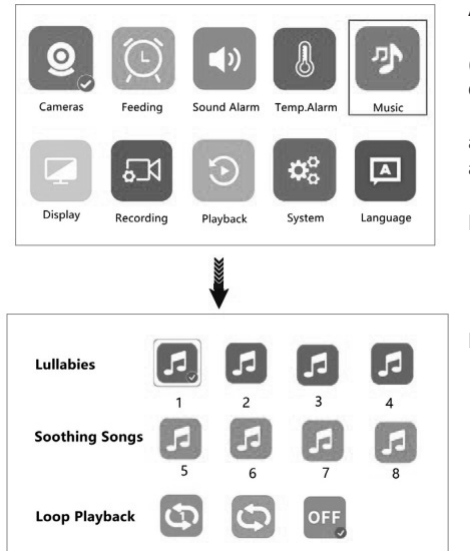

Acceda al menú principal y seleccione el icono

лì desde № 1 hasta

(MÚSICA) . Puedes elegir melodías

a № 8 moviendo el puntero a izquierda o derecha y arriba o abajo y pulse el botón "OK".

Puede elegir si desea reproducir la melodía 1

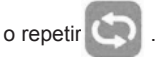

Para desactivar esta función, seleccione el icono OFF

#### **6. CONFIGURACIÓN DE PANTALLA**

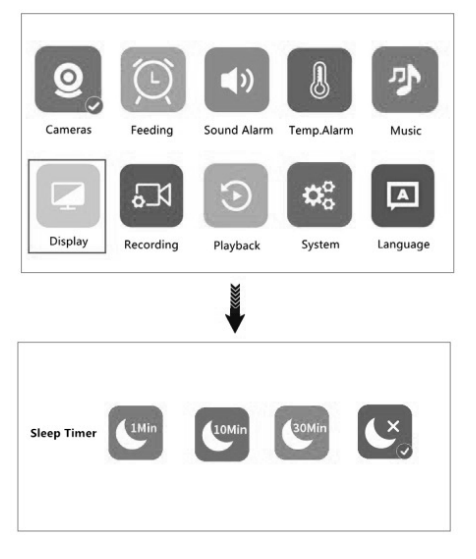

Acceda al menú principal y seleccione el icono

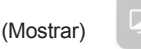

Por defecto el tiempo activo de la pantalla es de 1 min. Mueva el puntero a la izquierda o a la derecha y pulse el botón "OK" para seleccionar el tiempo de 1 min, 10 min o 30 min.

## **7. GRABACIÓN DE VÍDEO**

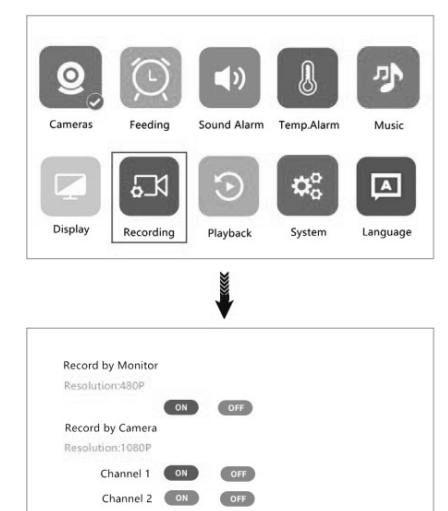

#### **8. VIDEO PLAY**

Channel 3 ON

Channel 4 ON

1. Acceda al menú principal y seleccione el icono

(Grabación) <sup>6</sup><sup>31</sup> . Si no desea utilizar esta

función, seleccione el icono **para** 

desactivarla.

2. **ATENCIÓN** Antes de grabar vídeo, debe para ajustar la fecha y la hora.

3. Antes de la primera instalación de la tarjeta TF, recibirá un recordatorio para formatear la tarjeta. Pulse "OK".

4. La cámara con tarjeta TF puede grabar con resolución 1920\*1080 en mp4. La grabación no se puede reproducir en el monitor, sólo en el ordenador.

5. El monitor con tarjeta TF también puede grabar en resolución 800\*400 en AVI y la grabación se puede reproducir directamente en la pantalla del monitor.

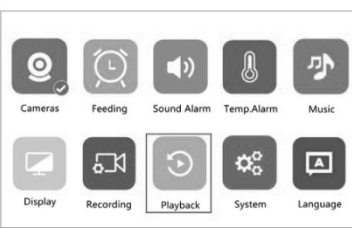

OFF

OFF

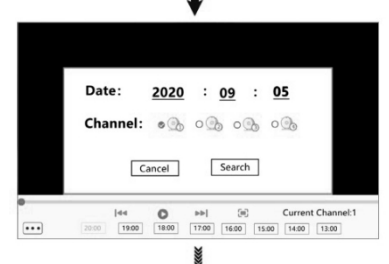

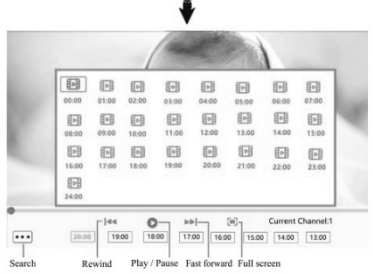

Acceda al menú principal y seleccione el icono

(Reproducción de vídeo) .

Busca el vídeo que quieras reproducir y pulsa "OK".

#### **9. CONFIGURACIÓN DEL SISTEMA**

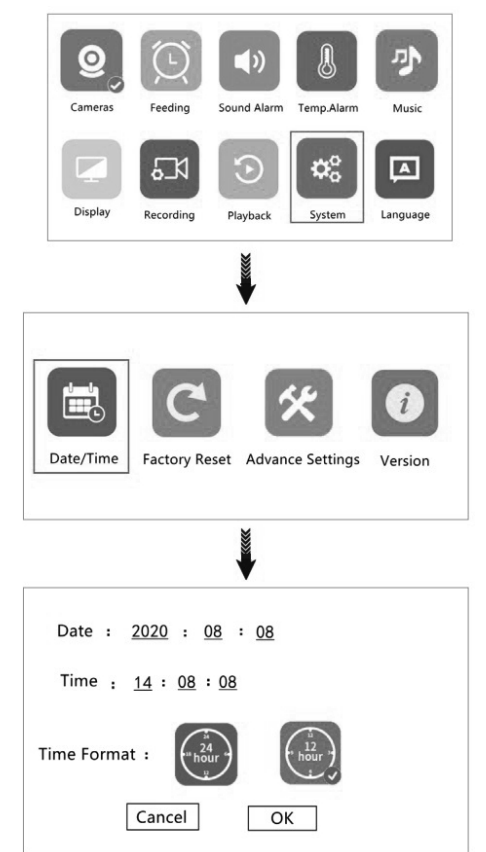

#### **FECHA Y HORA**

9.1 Acceda al menú principal y seleccione el icono

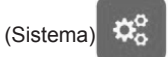

9.2 Ajustes de fecha y hora

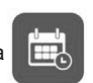

Ajuste la fecha y la hora con el puntero arriba/abajo y el botón "OK".

## Date/Time Factory Reset Advance Settings Version

#### **RESTABLECER LA CONFIGURACIÓN**

9.3 Seleccione el icono (Restablecer valores

de fábrica) **(Comparece la pantalla con la** 

pregunta "¿Está seguro de restablecer los ajustes de fábrica?". Si desea restablecer, pulse "OK".

## **CONFIGURACIÓN AVANZADA**

9.4 Puede comprobar la capacidad general y actual de la tarjeta TF. Para voltear la imagen puedes seleccionar "ON "u "OFF".

## **INFORMACIÓN SOBRE EL PRODUCTO**

9.5 Encontrará información sobre el producto

pulsando el icono (Versión)  $\begin{bmatrix} i \end{bmatrix}$ 

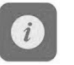

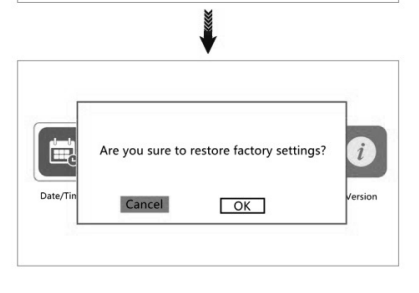

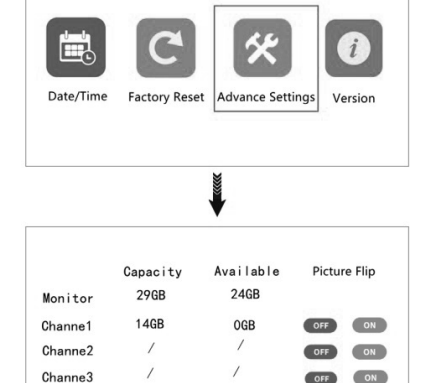

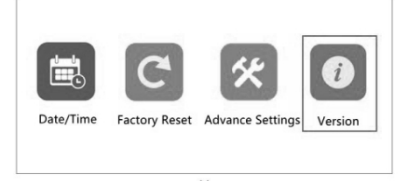

OFF  $\overline{on}$ 

Channe4

 $\overline{1}$ 

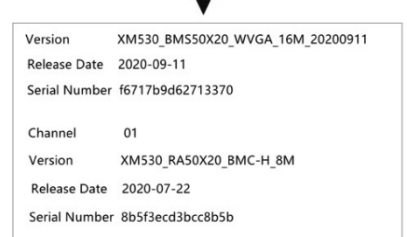

#### **10. CONFIGURACIÓN DE IDIOMA**

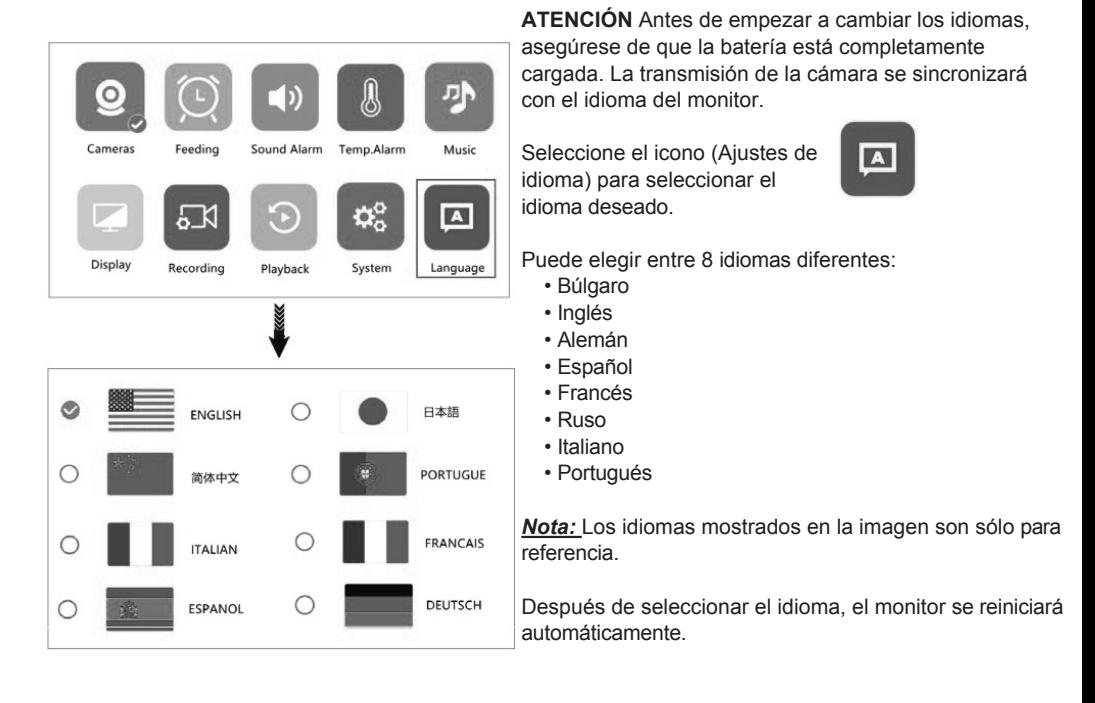

## **11. INSTALACIÓN DE CÁMARAS**

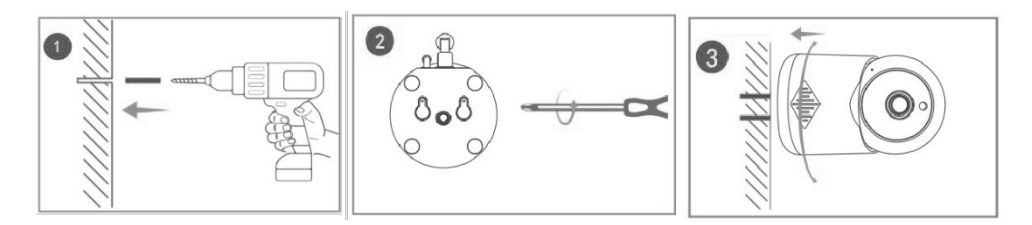

Coloque la unidad del bebé (cámara) en un lugar adecuado (por ejemplo, sobre una mesa) y apunte el objetivo hacia la zona que desee vigilar. Ajuste la unidad del bebé hasta que esté satisfecho con la imagen de la unidad de los padres (monitor). La cámara también puede fijarse a la pared, como se muestra en las figuras 1, 2 y 3.

**ATENCIÓN** No coloque la unidad del bebé (cámara) en la zona de acceso del bebé. Si se producen interferencias en la imagen o el sonido, cambie la ubicación de los dispositivos y asegúrese de que no estén demasiado cerca de otros dispositivos eléctricos.

#### **12. SOPORTE DE SILICONA DE LA CÁMARA**

Puedes utilizar el soporte de silicona para fijar la cámara a la cama/cuna del bebé, sobre la mesa u otro lugar adecuado.

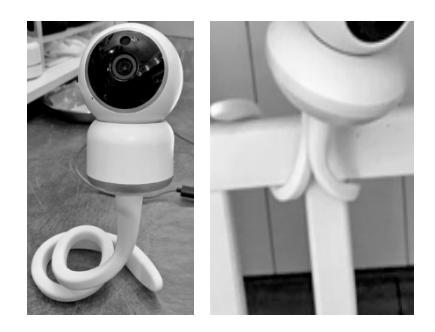

## **RESOLUCIÓN DE PROBLEMAS**

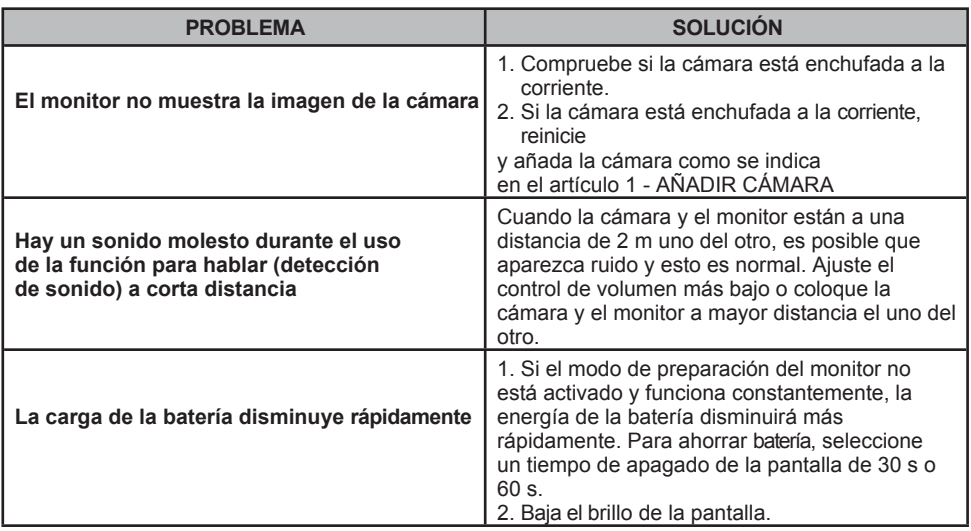

## **CUIDADO Y MANTENIMIENTO**

- No pise el cable de alimentación y evite que se retuerza, especialmente alrededor de los conectores, la toma y el punto en el que el cable sale de la unidad.
- Guarda las unidades para los padres y el bebé y los adaptadores de modo que tengan suficiente ventilación.

No los cubras con ropa, toallas, fundas, etc.

- Desenchufa siempre los aparatos de los enchufes cuando haya truenos o si no vas a utilizarlos durante mucho tiempo.
- No sumerja las unidades para padres o bebés en agua, ni las lave con agua corriente.
- Limpie las piezas del vigilabebés y los adaptadores con una toalla seca después de apagar las unidades y desenchufar los adaptadores de la red eléctrica.
- Las huellas dactilares y el polvo en el objetivo de la unidad del bebé pueden afectar al rendimiento de la cámara. Evite tocar el objetivo con los dedos.
- Guárdelo en un lugar seco y fresco.

#### **CONSEJOS PARA UN USO CORRECTO:**

- Asegúrese de que todas las piezas de los productos funcionan correctamente.
- Asegúrate de que las unidades de padres y bebés tienen cobertura total.
- Asegúrese de que la batería de la unidad de padres está completamente cargada;

• Asegúrese de que la unidad del bebé está enchufada a la red eléctrica mediante el adaptador y de que hay electricidad en la red.

**VIBEFOR02301WH/JLT-D502**

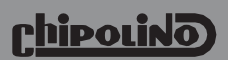

**1 Goliamokonarsko shosse, Plovdiv, BULGARIA**

**[www.chipolino.com](http://www.chipolino.com/)**